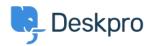

Knowledge Base > Using Deskpro > Admin > Help Center > Adding a background image to the Help Center

## Adding a background image to the Help Center

Chris Robinson - 2023-08-31 - Comments (0) - Help Center

The easiest way to add a background image to your Help Center is in **Admin > Help Center > Help Center Design** and click **Edit Custom CSS** to change the CSS of the Help Center.

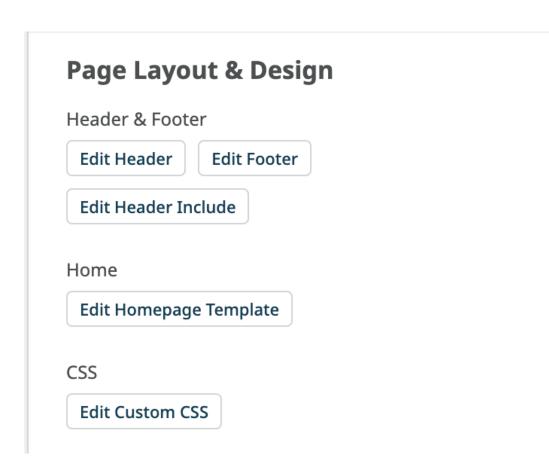

Add the following to the template:

```
.dp-po .dp-po-main {
background-image: url(your_url_here);
}
```

You can add you can add background-size: contain; or background-size: cover; to adapt the size as needed

The URL needs to be a publicly accessible image. This will achieve a result like the below:

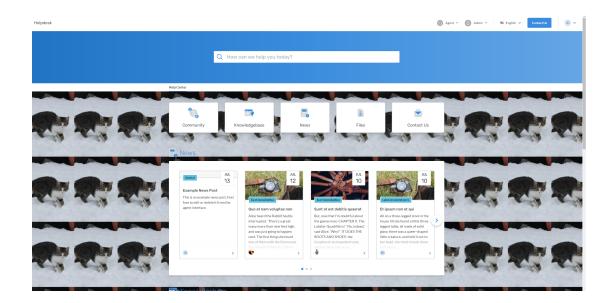